#### 学認による利用方法 (My NCBI)

2023.05.10 富山大学附属図書館作成

**1.「My NCBI」のサイト(https://account.ncbi.nlm.nih.gov/)の「Log in」から「more login options」 を選択。「Find your login provider」の検索ボックスに「toyama」を⼊⼒して、表⽰される 「University of Toyama, Japan」をクリックしてください。** 

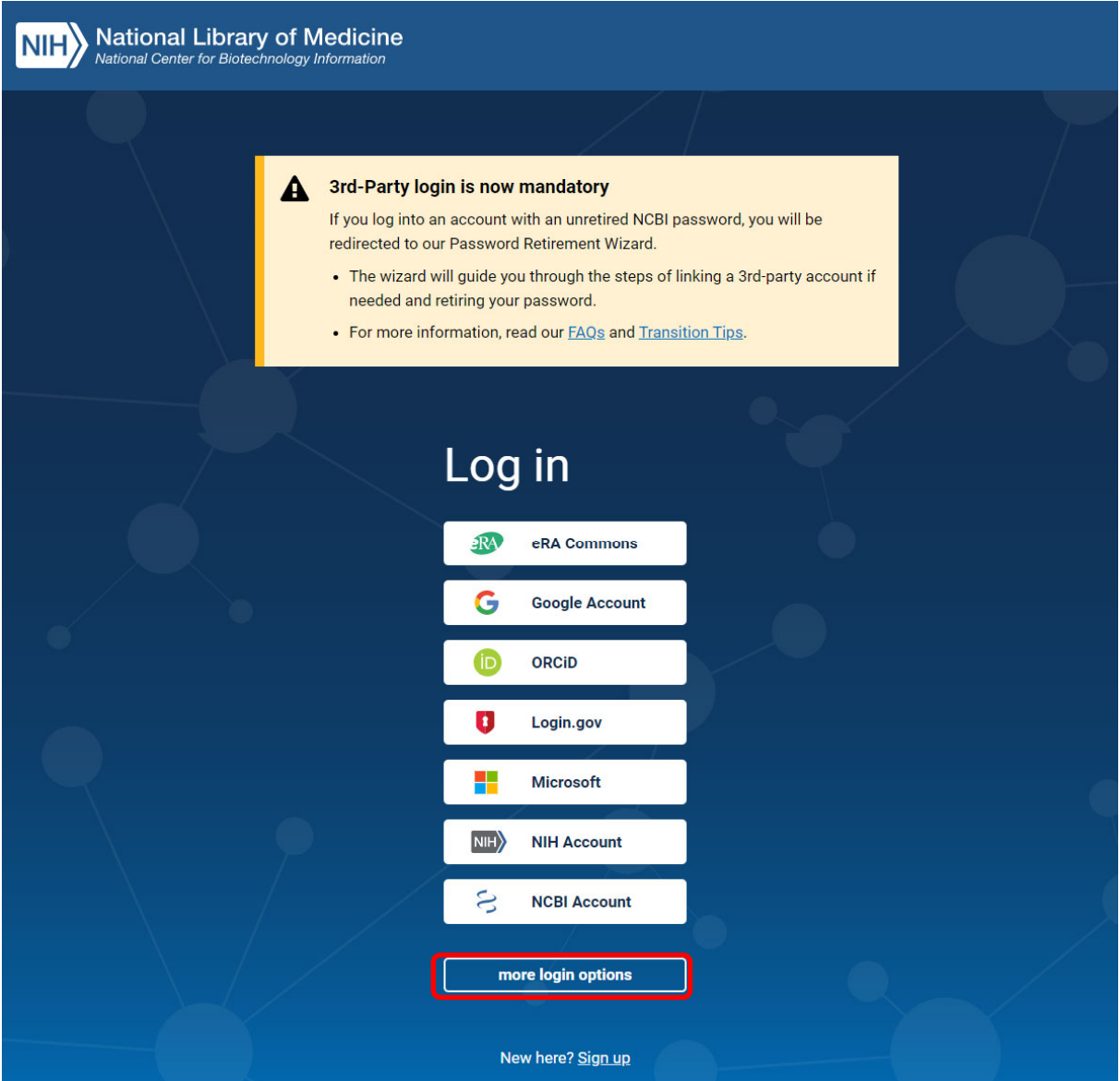

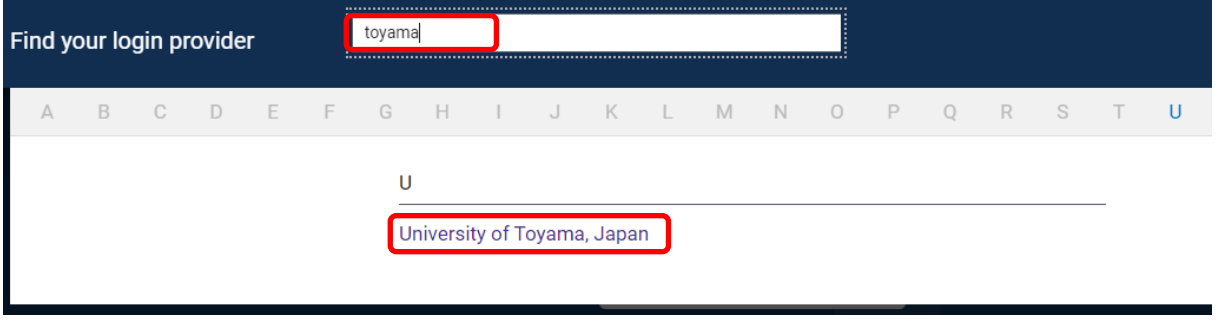

2. がくにん ID を入力し、ログインをクリックしてください。

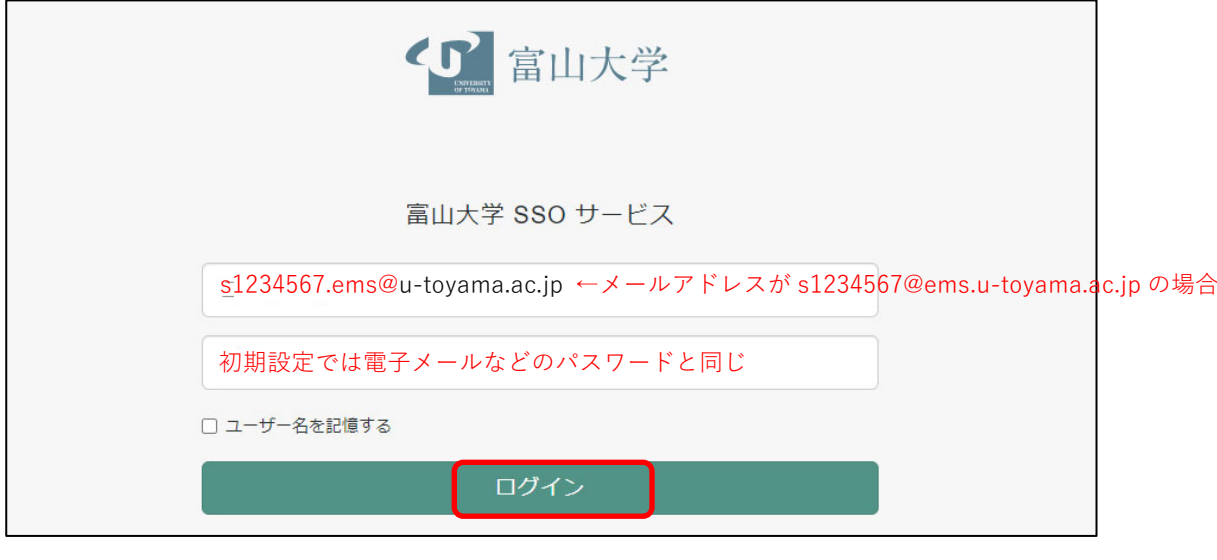

## **がくにん ID の覚え⽅**

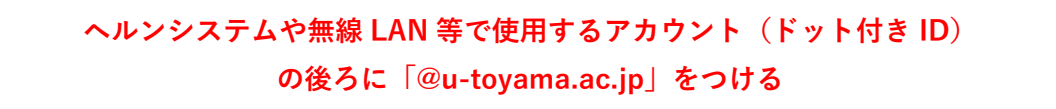

### 3. 「My NCBI」が利用できます。

**NIH** National Library of Medicine

# **My NCBI**

#### Customize this page | NCBI Site Preferences | Video Overview | Help

 $\sqrt{\sqrt{2.512345670e}$ ems.u-toy

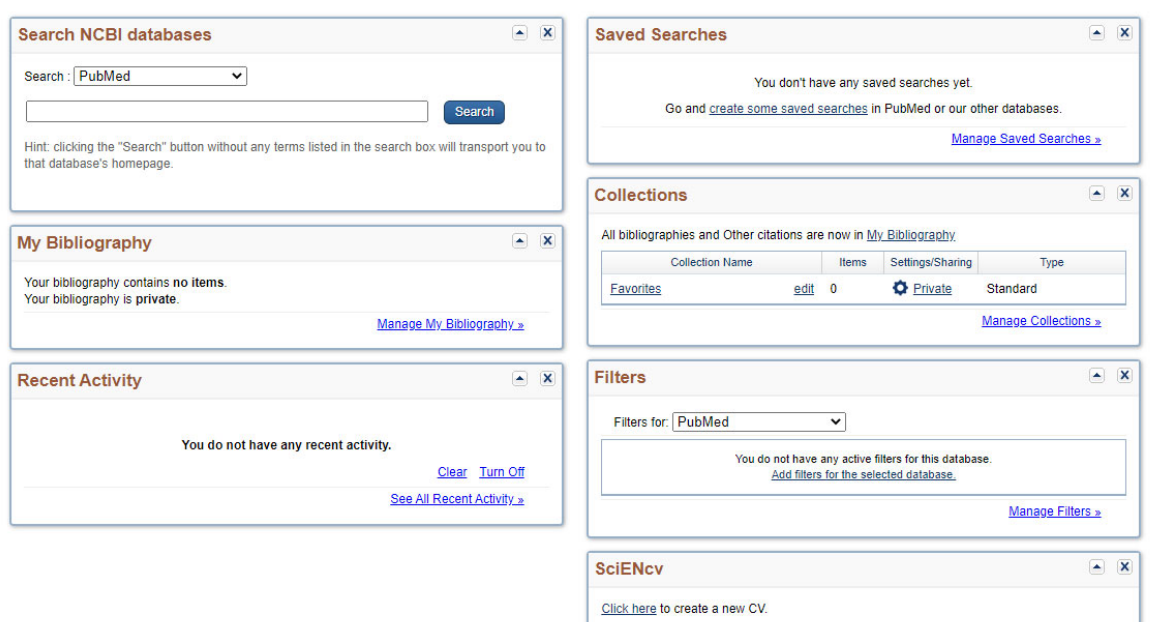